Subject: Re: Automatische Ausführung und Bearbeitung sperren Posted by Brand on Fri, 05 Sep 2008 05:57:03 GMT View Forum Message <> Reply to Message

Hi Christian,

das ist nicht [schwier](https://forum.gsi.de/index.php?t=usrinfo&id=8)ig, nur gewußt wie: Die VI-Eigenschaften sind der Schlüssel zum [Erfolg.](https://forum.gsi.de/index.php?t=rview&th=2126&goto=7299#msg_7299)

- Öffne Dein VI.
- Menü>File>VI Properties... -> es öffnet sich ein Dialog.
- Category -> Window Appearance
	- Wähle die Option: Custom
- Klick Customize...-> es öffnet sich ein weiterer Dialog.
	- Hier kannst Du die Fenstereingenschaften einstellen. - Deaktiviere "Show menu bar"
	- Deaktiviere "Show toolbar when running" und die weiteren Optionen bis zur Trennlinie
	- Stelle alle anderen Optionen so ein wie Du sie benötigst.
	- Klick OK
- Category -> Execution
	- Selektiere "Run when opened"

 Danach wird es aber schwierig das VI zu editieren, weil es ja nach dem Öffnen gleich los läuft. Daher sollte Dein VI einen geregeltes stoppen erlauben. Eine andere Möglichkeit sind "shortcut menues". Die Tastenkombination CTRL+. stoppt ein VI. Die Option muß aber unter der Category "Window Appearance" selektiert sein.

- Category -> Execution

- Selektiere "Locked" oder "Password-protected"

- Klick OK und speichere Dein VI.

Es gibt noch viele weitere VI-Eigenschaften. Sieh Dich mal um.

Ich hoffe, diese Angaben helfen Dir.

Gruß Holger

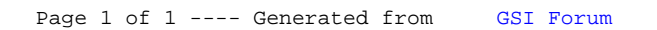